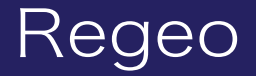

#### **AZ-921** フルセグチューナ内蔵9インチメモリーナビゲーション

# システムアップデータご提供のお知らせ

### はじめに

このアップデートプログラムは、お客様ご自身にてファイルをパソコンにダウンロード(無償)し、 USB を介して AZ-921 のプログラムをアップデートしていただくものです。

#### 更新内容

- ・特定の車両で電源オフ(ACC OFF)後に DISC が自動排出してしまう問題とシステムに関する機能 向上を追加対応しております。
- ・特定の DVD でメニュー画面のダイレクトタッチができない場合の対応として、クロスキー(十字 ボタン)の追加対応をしております。

### ご用意いただくもの

- ・Windows パソコン
- ・容量が 4GB~16GB の USB デバイス

※FAT32 を使用してください

※USB デバイスには相性問題が存在するため、正常にアップデートできない場合がありますので その場合は違う USB デバイスで再度お試しください

### アップデート方法

- 1) USB デバイスの中身は空にしてください。ファイルがあると正しくアップデートができない 場合があります。
- 2)下記のダウンロードリンクからデータをダウンロードします。
- **▼AZ-921(ソフトウェア)**

**https://innovativesale.co.jp/software/az-921/AZ-921\_20230207\_r3031\_r05.06.zip**

3)ダウンロードした、ファイルを実行し、解凍された「AZ-921\_20230207\_r3031\_r05.06」 フォルダールート内にある 3 つのファイル、フォルダーを USB デバイスに保存してください。

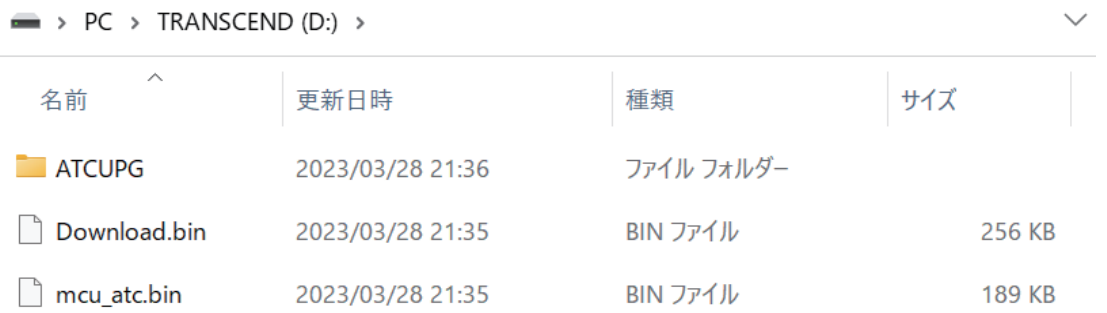

## ソフトウェアアップデート方法

- 4) 車のエンジンがオンの状態 (ACC ON) で、アップデート専用 USB メモリを本体の USB ケー ブル(メディア (MEDIA))に接続します。
- 5)ホーム画面左上の設定をタッチしたあと、右側にある「その他」を選択します。
- 6)「MCU 更新」をタッチして、「はい」を選択してください。

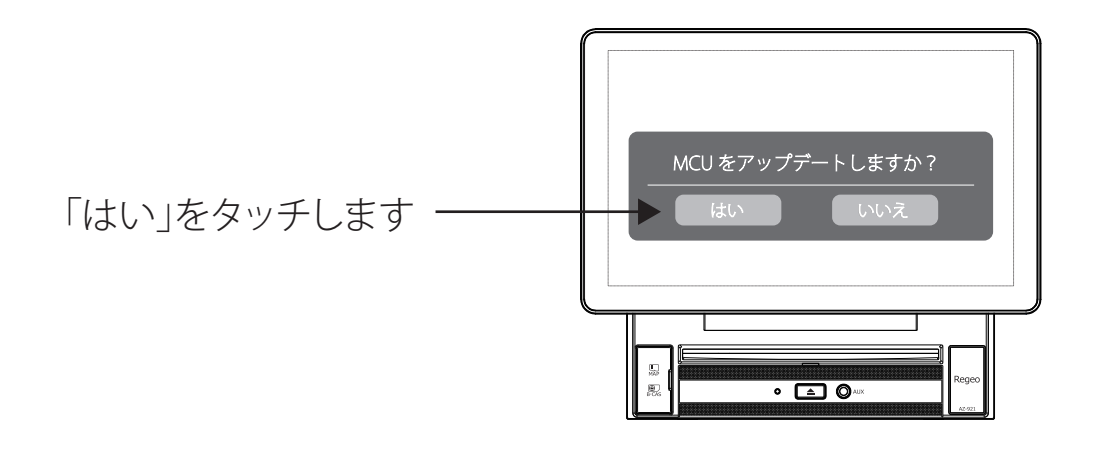

ご注意) アップデートが正しく完了しない場合は、再度、エンジンを OFF (ACC OFF) にした状態で USB を装着し、エンジンを ON (ACC ON) にしてから手順に沿って実施してください。

7)「はい」をタッチすると、アップデートが開始されます。 ※アップデート中に一度再起動し「Regeo」ロゴが表示されます ※アップデート中は、絶対に本体の電源を切らないでください。故障の原因となります

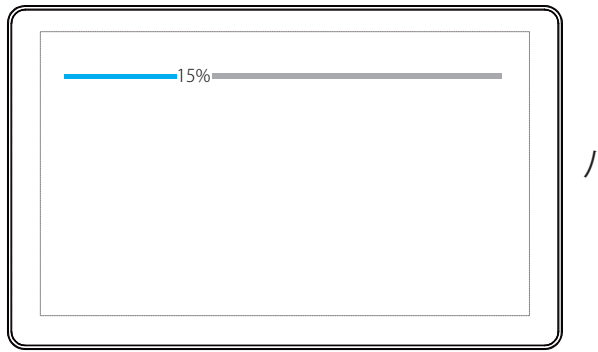

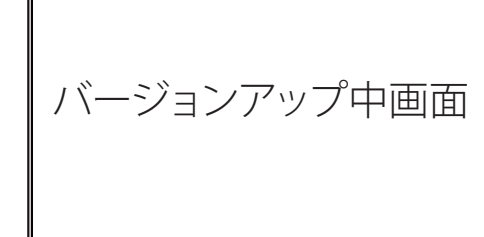

8)約 3 分後にアップデートが完了します。 アップデートが完了すると、画面に以下の文字が表示されます。 以下の文字が表示されたら、USB を抜いてください。 「upgrade succsess,please plug out USB disk/SDCARD.power off and power on」

※上記画面のまましばらく経過すると、自動的に再起動する場合があります。その場合、手順 11 に進んでください

# ソフトウェアアップデート方法

- 9)エンジンをオフ(ACC OFF)します。
- 10)再度、エンジンをオン(ACC ON)して、本機を再起動します。
- 11) オープニング画面表示後、ローディング(読み込み中)表示されます。
- 12) ローディングが終わると、メニュー画面を表示します。
- 13)ホーム画面左上の設定をタッチしたあと、右側にある「その他」を選択します。
- 14)「バージョン」をタッチすると、バージョン表示されますので、以下のバージョンであるか を確認します。

**モデル:AZ-921 バージョン:AN-1352-82 カーネルバージョン:3.18.79+ sw01@sw01-S2600CO #1 Tue Feb 7 17:18:52 CST 2023 MCU バージョン:SF\_ATC\_06\_8227\_23.5.6.1 ビルド番号:full\_8227L\_demo-userdebug 8.1.0 O11019 2023-02-07 18:07:52 test-keys Android バージョン:8.1.0 DTV バージョン:TDI89H.JAPAN.29.4T.09.06**

- 15)以上でバージョンアップ作業は完了となります。
- 16) DVD ソース画面へ遷移し、以下の画面で「クロスキー」が表示されていれば OK となります。 ※機能向上と DISC 自動排出については画面上の変化はございません

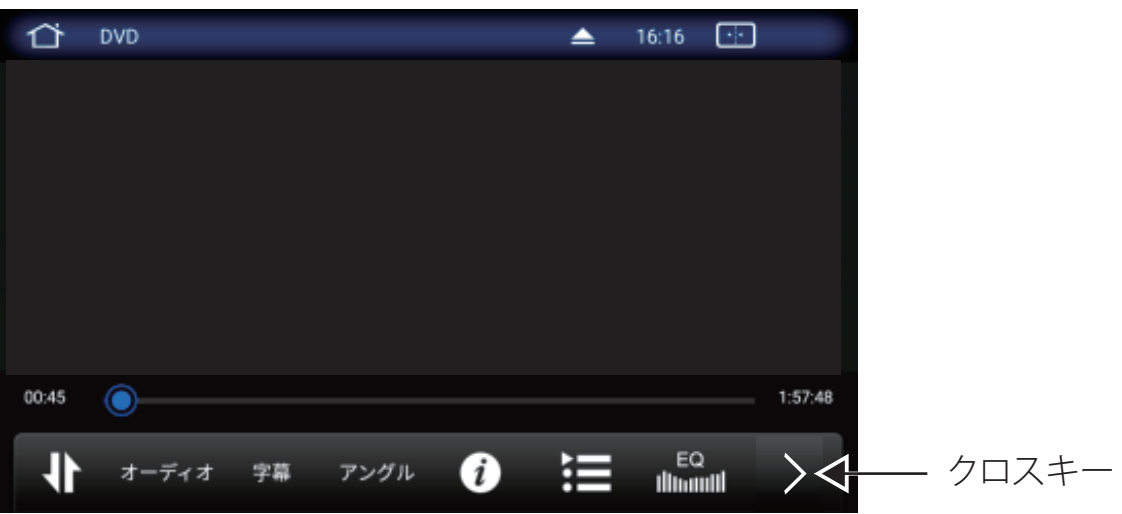

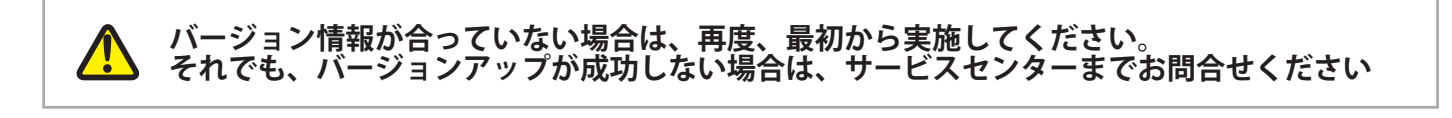

#### 電話受付時間 平日 9:00~17:00(土日祝祭日、弊社休業日は除く) **●お問い合わせはサービスセンターへ**

▼電話でのお問い合わせ **048-970-5027**(通話料がかかります) ▼メールでのお問い合わせ **cs@innovativesale.co.jp**